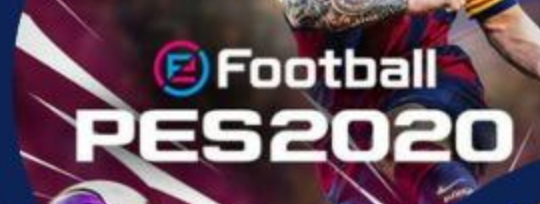

H! **MOBIL** E.

R  $\hat{\omega}$ 

# **REGLAMENTO DE COMPETENCIA JUEGOS DE MESA ELECTRÓNICOS**

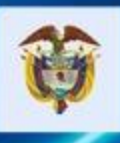

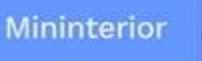

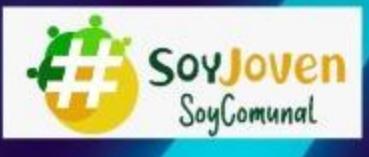

G

8

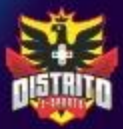

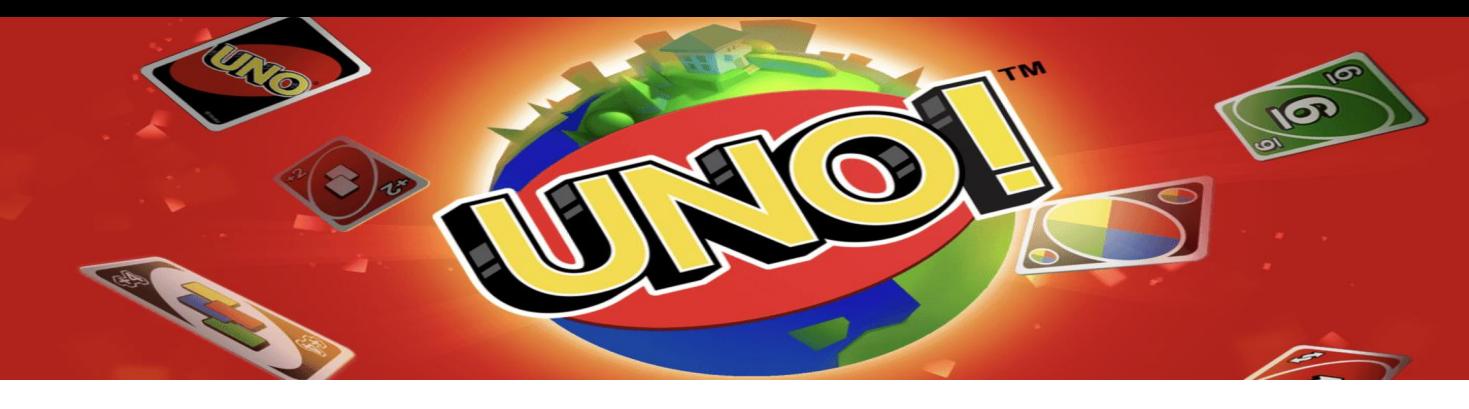

#### **UNO!**

## **Requisitos mínimos de participación**

- 1. Inicialmente tendrás que descargar el Uno! App disponible en el store (Apple) o el Google Play Store (Android).
- 2. Desde allí, una vez que se descargue, te pedirá que elijas un ID de usuario.
- 3. Se requiere mínimo ser nivel 2 para poder participar y tener desbloqueda la opción de **SALA DIVERTIDA**.
- 4. Contar con conexión a internet o datos estable.

#### **Pre-competencia**

El jugador cabeza de grupo será el encargado de armar cada partida identificado de ahora en adelante como "Anfitrión".

Cada jugador debe compartir su ID para que el anfitrión de la sala pueda enviar la invitación.

## **1. Compartir ID**

Para conocer tu ID, debes dirigirte a tu perfil seleccionando la foto del avatar ubicada en la parte superior izquierda de tu pantalla.

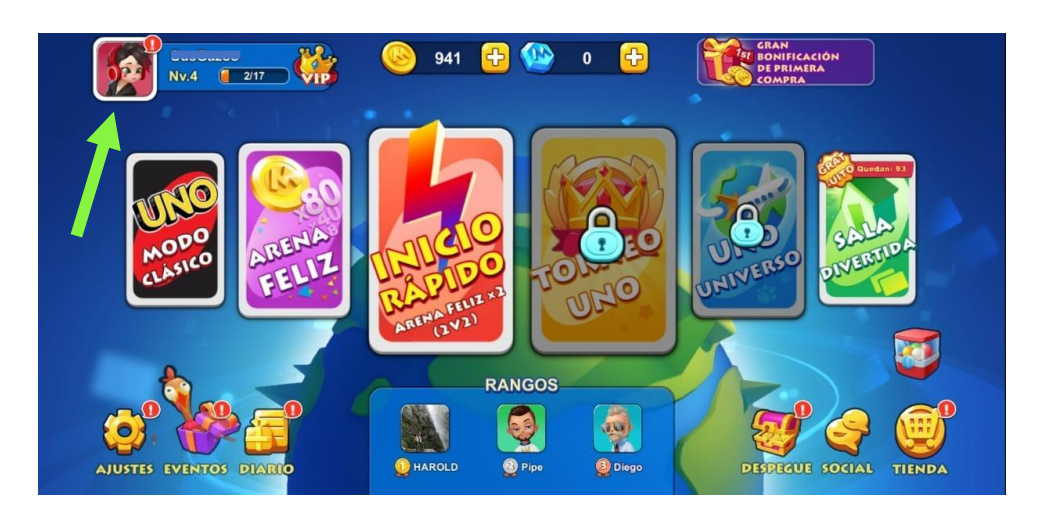

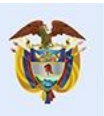

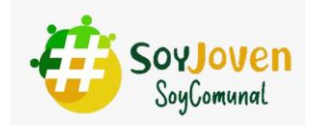

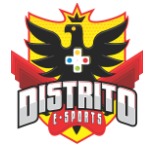

Allí encontrarás tu ID el cual podrás copiar en el ícono verde ubicado al final del ID.

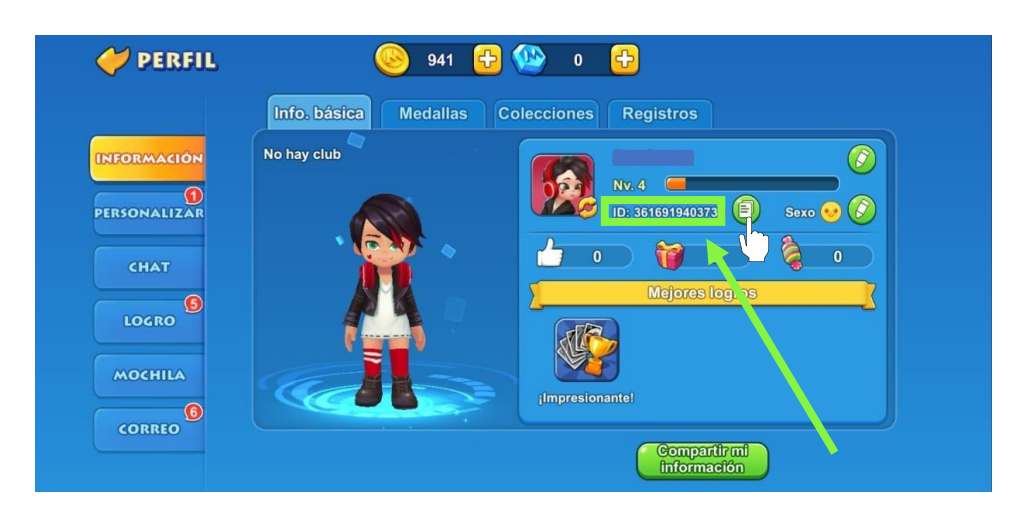

También podrás compartir la información seleccionando el boton verde identificado como **COMPARTIR MI INFORMACIÓN** en el grupo o página designado por la organización.

Por último espera y acepta el mensaje del Anfitrión de la partida para iniciar el juego.

**2.** Agregar a otros participante para cada partida (Anfitriones)

En el menú principal debes seleccionar el ícono identificado como **SOCIAL.**

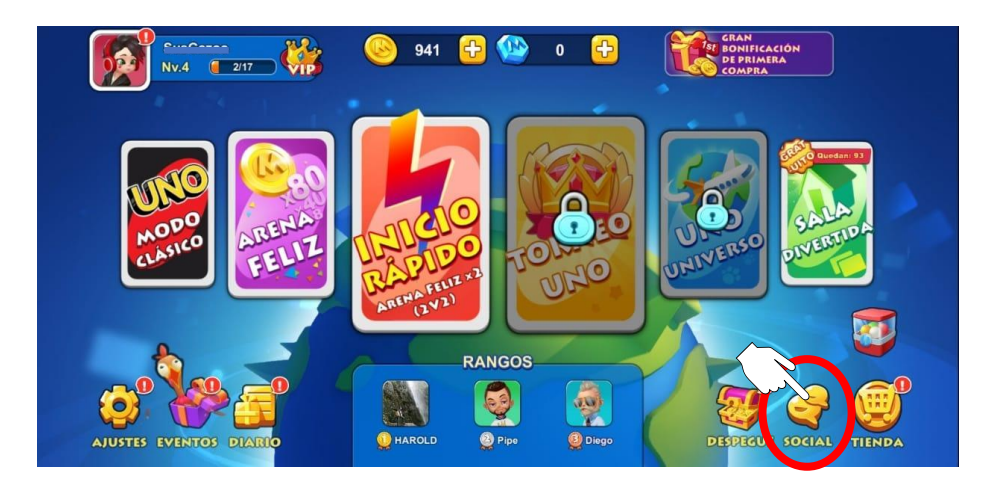

Ingresar en la segunda pestaña del menú ubicado en la parte izquierda.

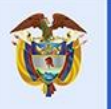

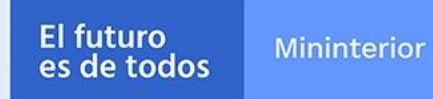

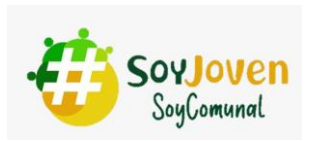

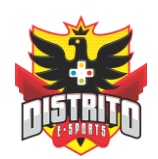

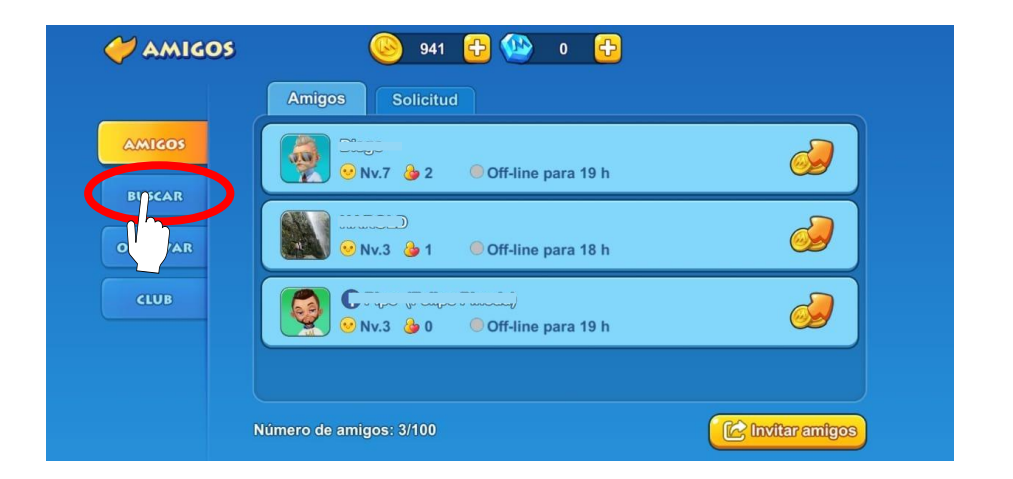

Seleccionar la pestaña **BUSCAR** e ingresa el ID de cada jugador con el que debas competir.

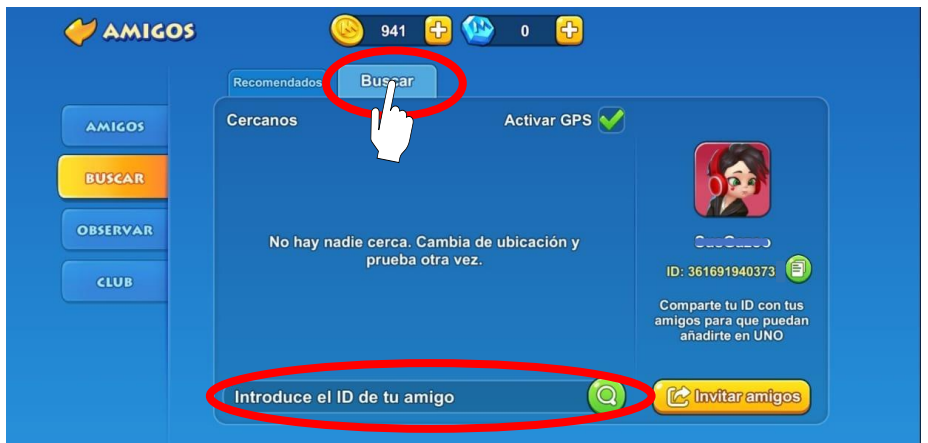

**3.** Crear partida (Anfitriones)

Dirígete a la tarjeta SALA DIVERTIDA e ingresa al MODO SALA

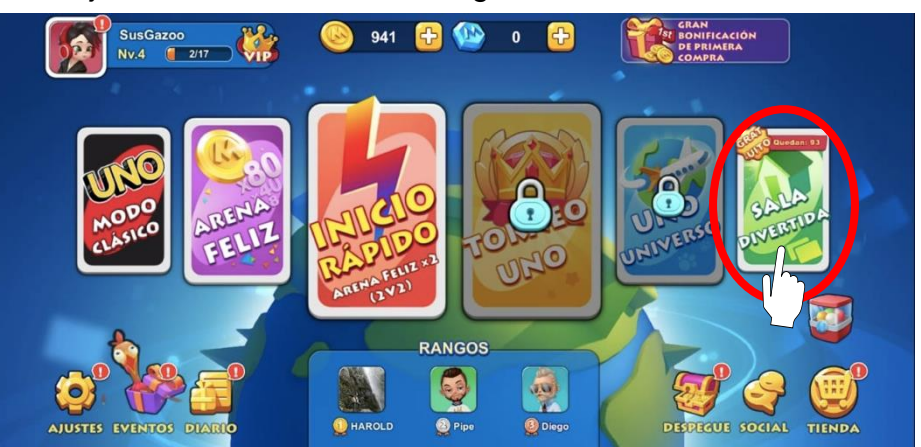

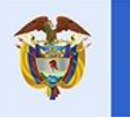

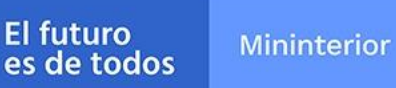

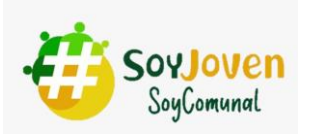

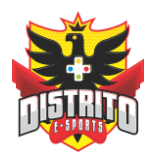

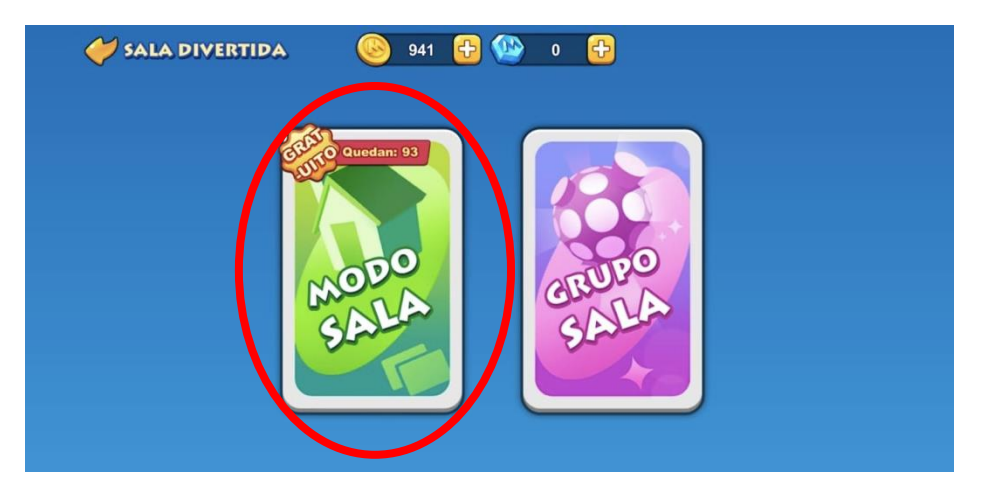

Ingresa a CREAR SALA.

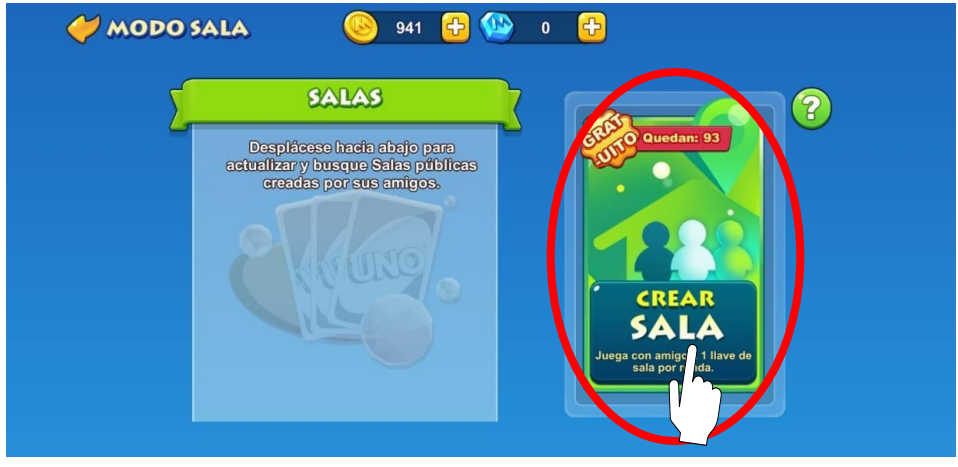

Crea una sala que contengan las reglas de **Acumulación** y **Tiempo total** de **10:00**  arrastrando las opciones al recuadro superior y selecciona Guardar.

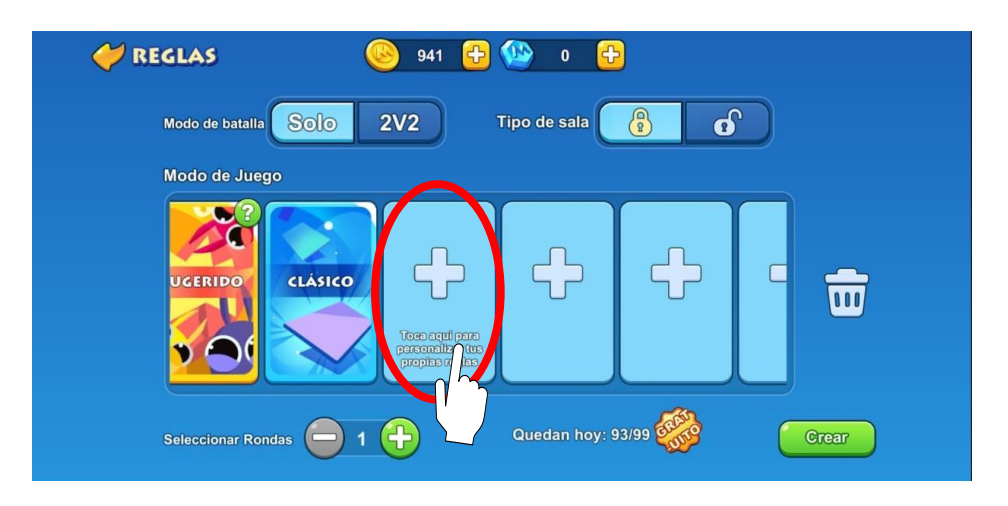

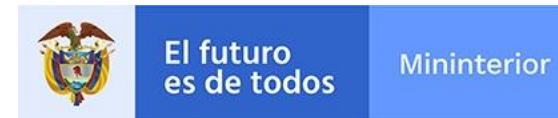

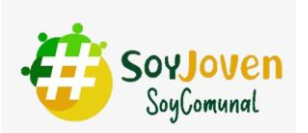

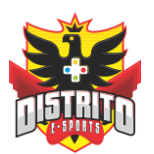

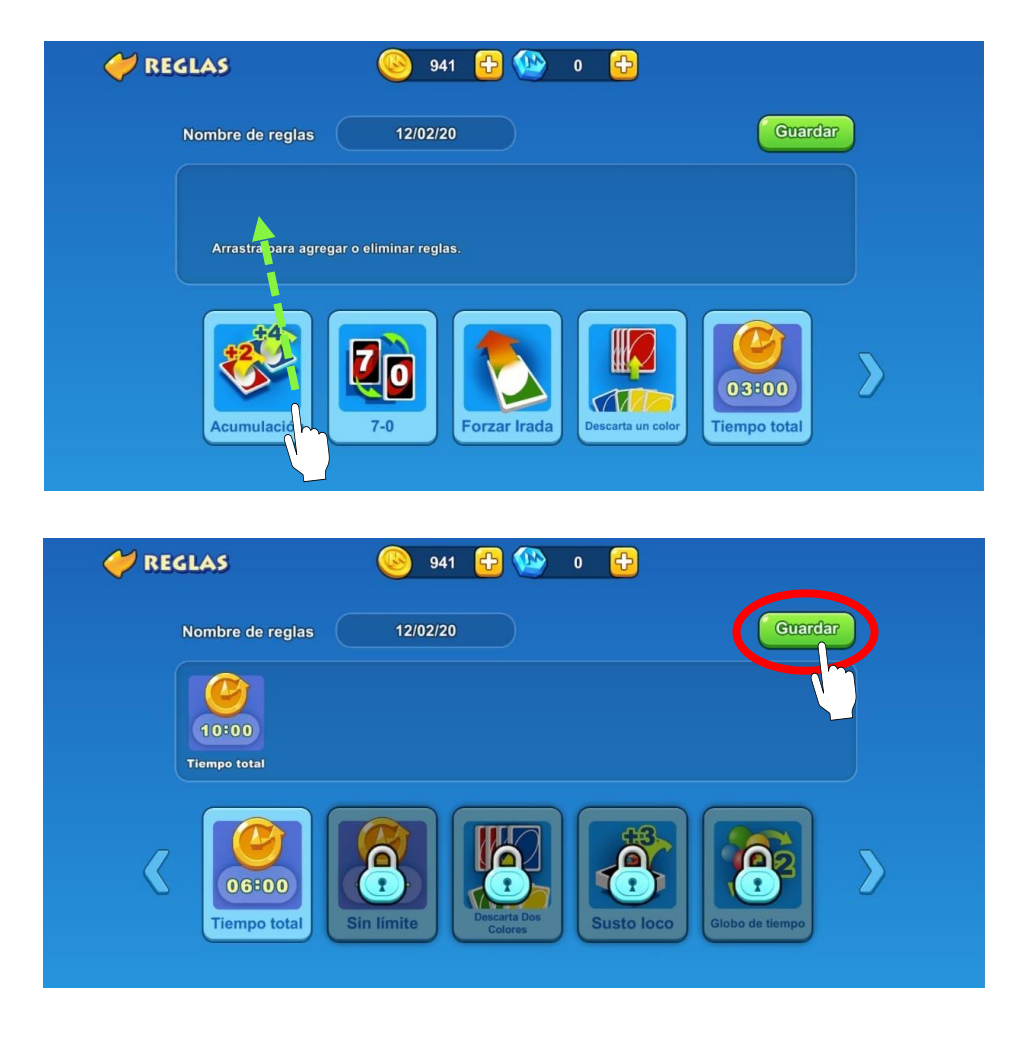

No olvides activar el modo de batalla SOLO y dejar el tipo de sala CERRADO. Por último Crea la partida e invita a tus oponentes e inicia la partida cuando esté completa la sala.

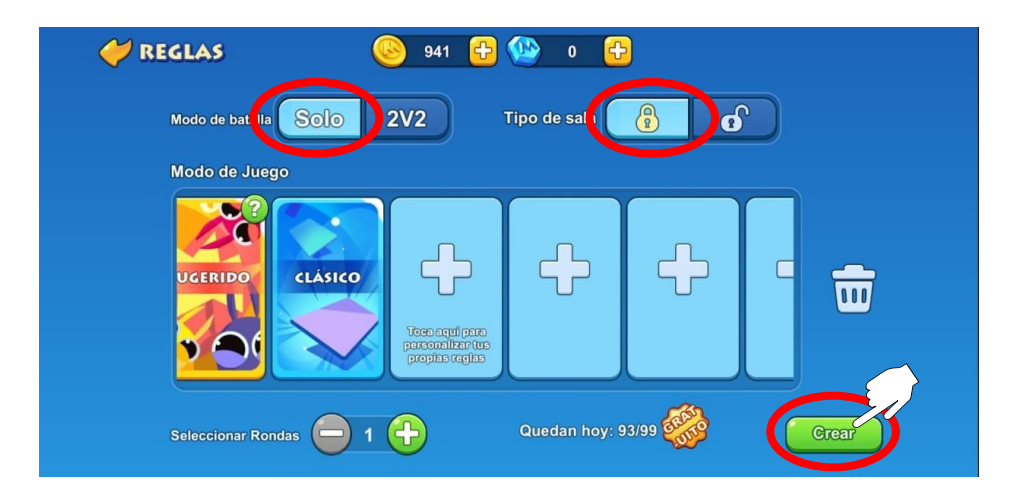

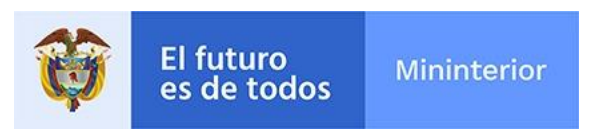

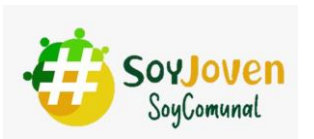

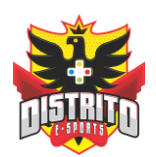

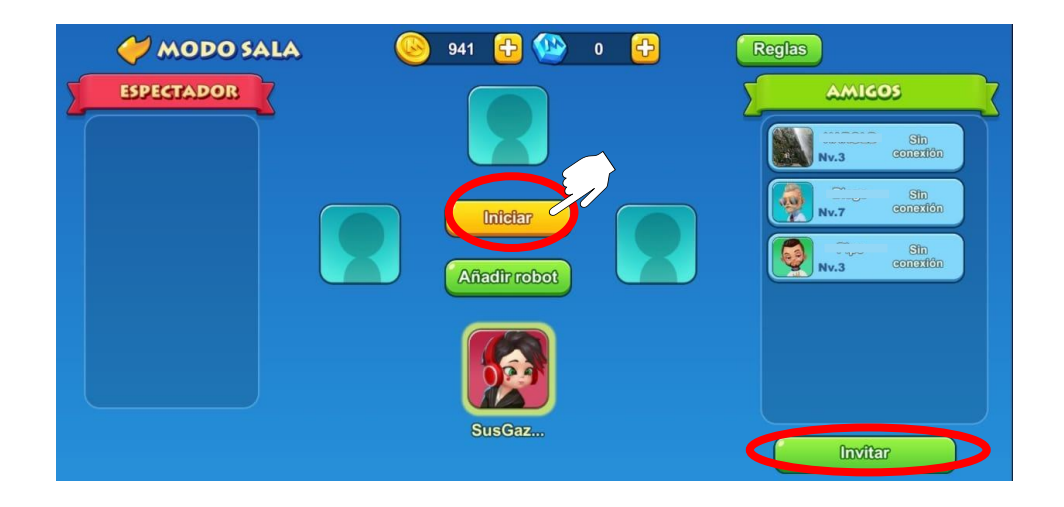

## **Durante la partida**

- 1. Cada partida tendrá una duración total de 10 minutos.
- 2. No se permite abandonar las partidas.
- 3. En caso de ocurrir una desconexión por fallas de la red o señal y en consecuencia quede fuera de la partida, está quedará como perdida.

## **Al finalizar la partida**

**1.** Al culminar la partida, cada jugador debe tomar pantallazo de los resultados y enviarlo por los medios que indique la organización.

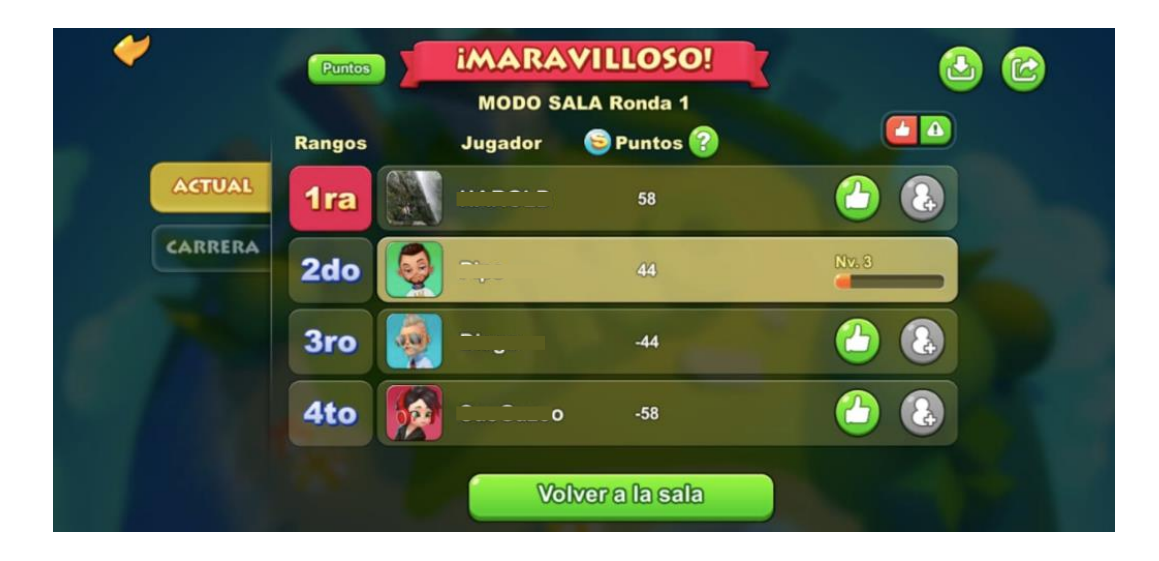

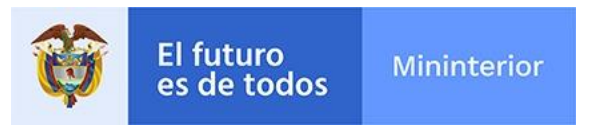

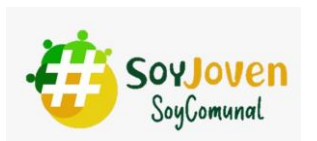

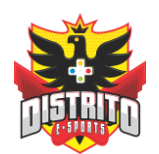

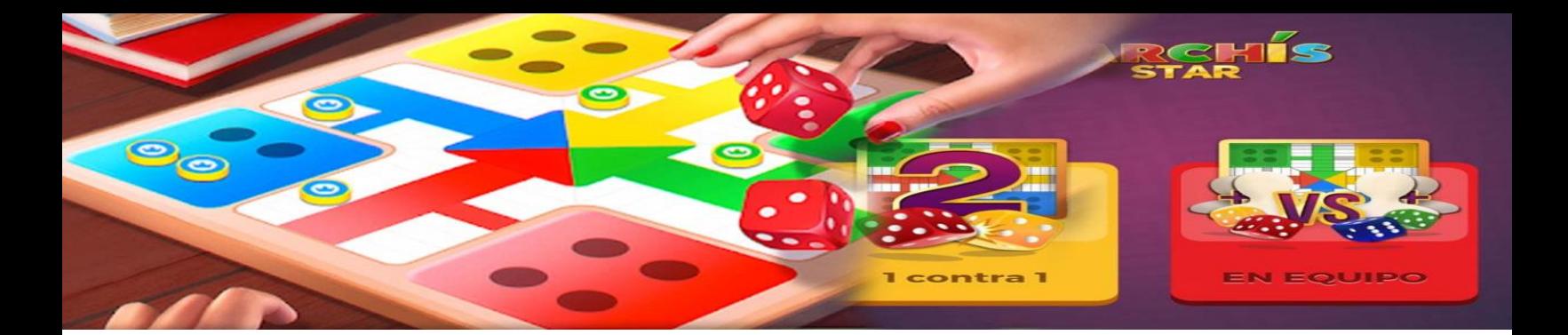

# **PARCHIS STAR**

#### **REGLAMENTO PARA EL JUEGO**

- Contar con la aplicación debidamente descargada y actualizada para no generar interrupciones en el desarrollo del juego.
- Contar con una red de acceso a internet o datos en el móvil.
- Compartir el ID del juego **PARCHIS STAR** para sincronizar las partidas con los demás participantes.
- Tener como mínimo 2.500 monedas para poder participar de los juegos programados.
- Habrá una persona que creará la partida y compartirá el código de mesa con el coordinador del juego para dárselo a conocer a los otros participantes, para que de esta manera se puedan unir a la partida que les corresponde.
- Una vez compartido el código se dará un máximo de 2 minutos para que los participantes se unan a la partida, después de los 2 minutos, se dará inicio con los participantes que se encuentren en la sala.
- Al finalizar cada partida se debe enviar una captura de pantalla para verificar los resultados y próximas partidas.
- Deben estar muy pendientes del medio de comunicación que se elija para que estén enterados de la hora y grupo de competencia.

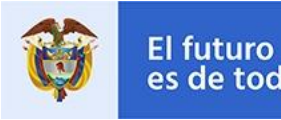

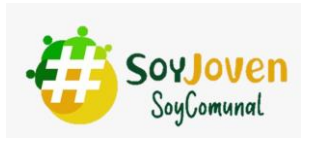

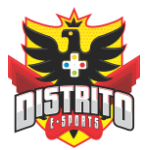

# **INDICACIONES BÁSICAS**

De la siguiente manera encuentras tu ID.

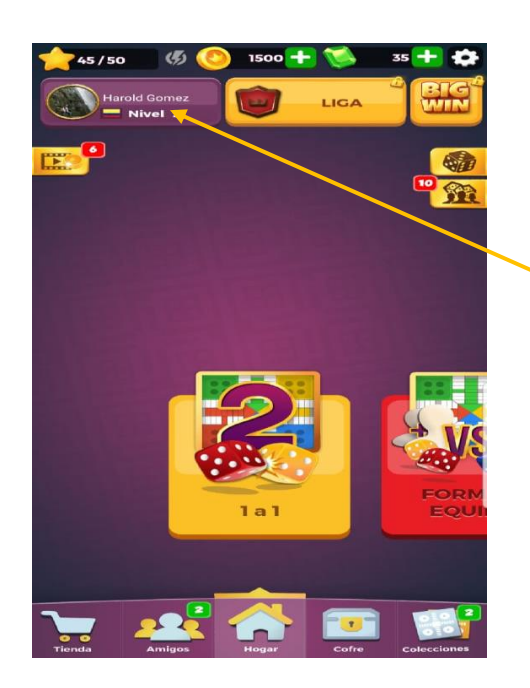

Le das en tu perfil para que se desplieguen las opciones

Aquí encuentras tu ID, el cual debes compartir para sincronizar las partudas

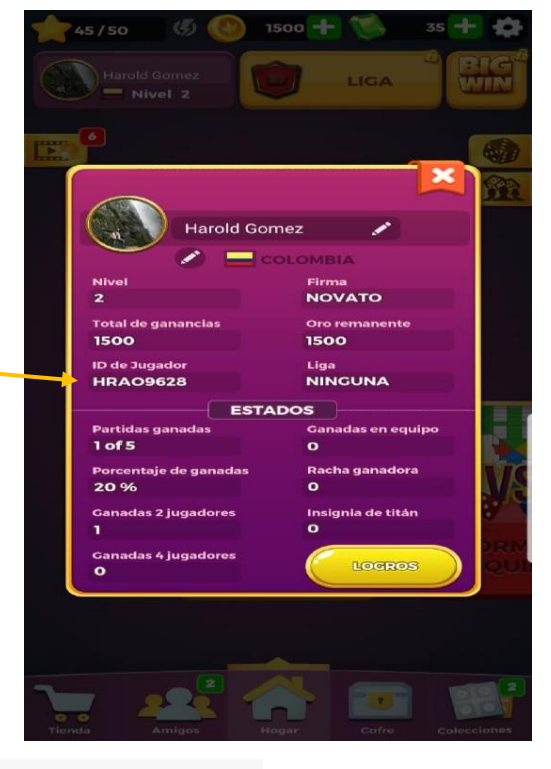

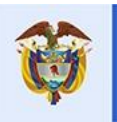

El futuro<br>es de todos Mininterior

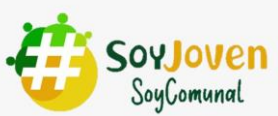

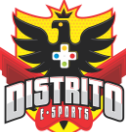

Así es como creas una partida.

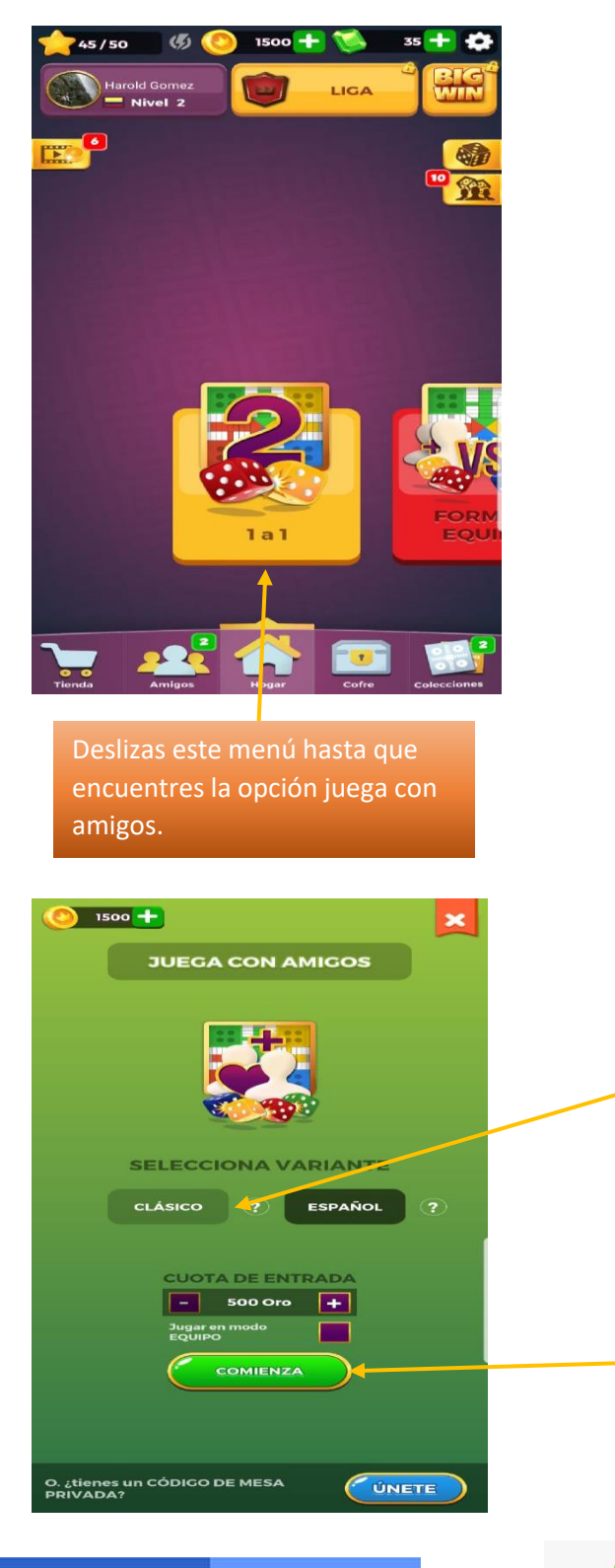

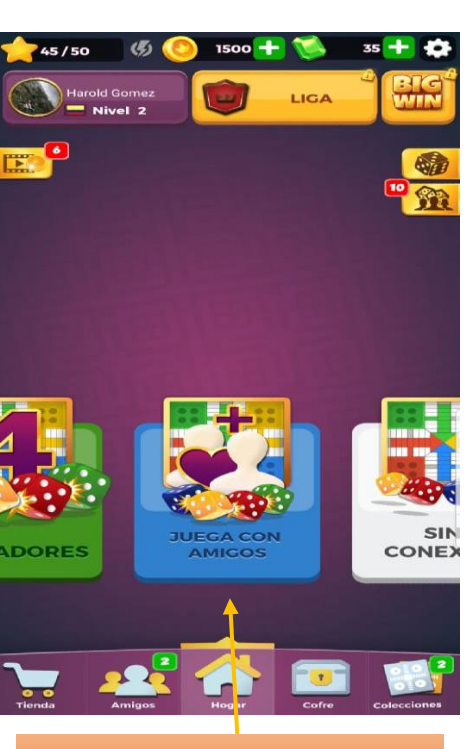

Una vez la encuentres, la seleccionas para ingresar a las opciones de juego.

Eliges el modo clásico.

SoyJove<mark>n</mark><br>SoyComunal

Cuando elijas estas dos opciones le das **COMIENZA** 

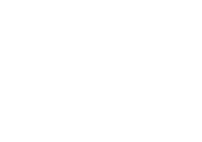

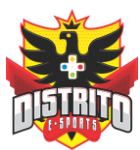

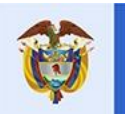

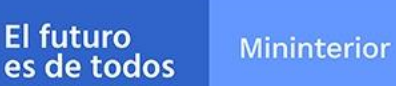

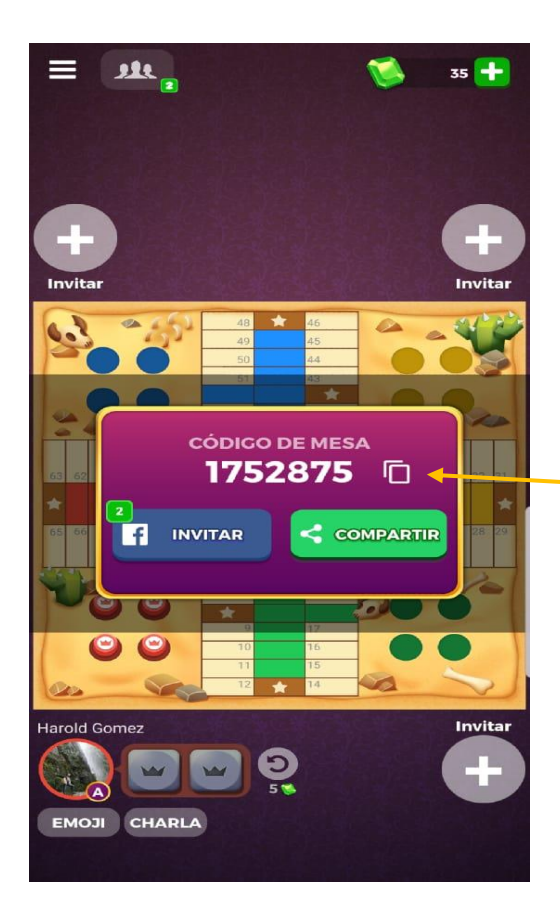

Acá te aparecerá el código de mesa, recuerda que este va cambiando en cada partida. La persona que esté creando la partida debe compartir este código al coordinador del juego para que los otros participantes se unan y puedan disfrutar de un agradable Parchis

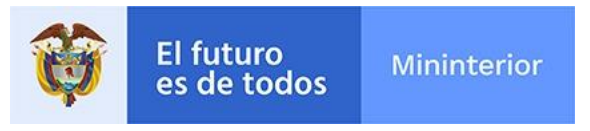

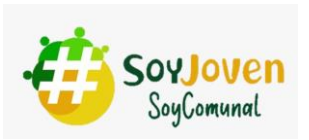

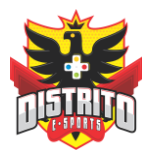

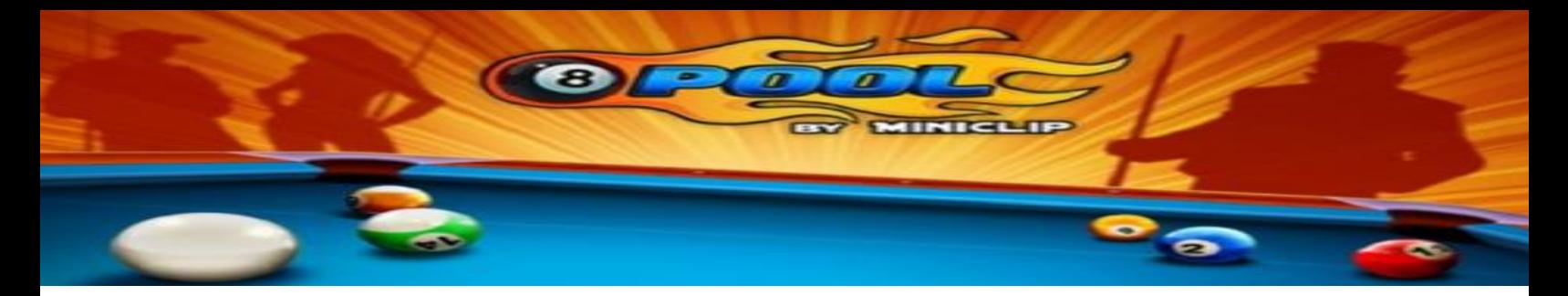

# **8 BALL POOL**

## **Requisitos mínimos de participación**

- 1. Inicialmente tendrás que tener descargada y actualizada la aplicación **8 Ball Pool** disponible en el store (Apple) o el Google Play Store (Android).
- 2. Para poder participar deberás INICIAR SESIÓN CON FACEBOOK en el juego, para habilitar la opción de Juega con amigos.

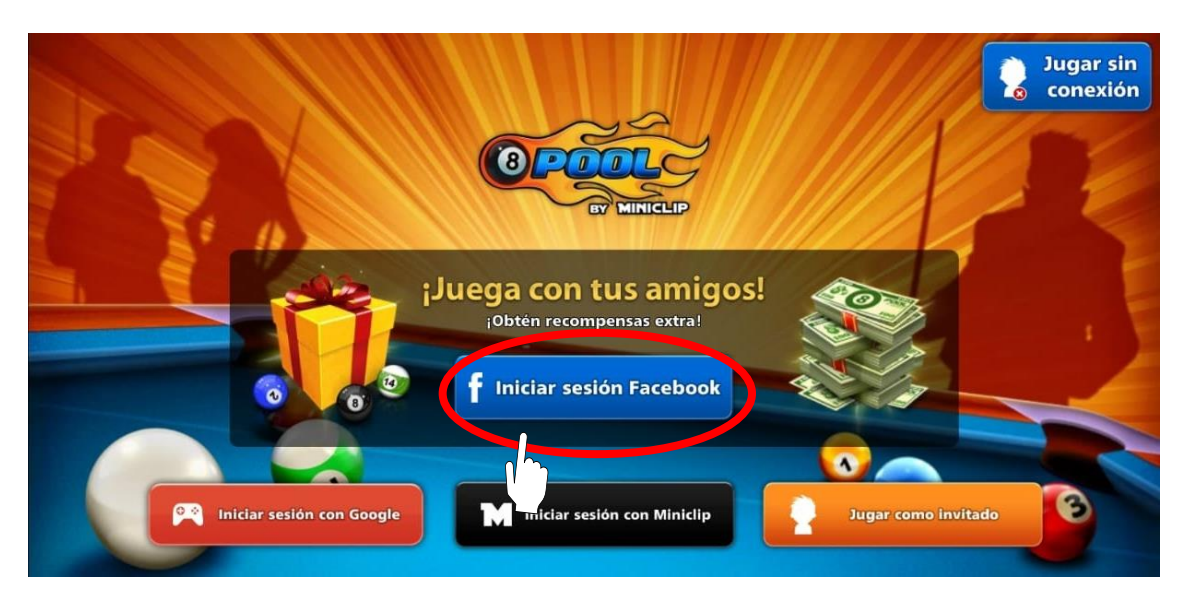

- 3. Deberás contar en el juego con al menos **1.000 monedas** para poder participar
- 4. Contar con conexión a internet o datos estable.

I

**Mininterior** 

# **PRE-COMPETENCIA**

El jugador que actúe como "local" en la programación será el encargado de armar cada partida identificado de ahora en adelante como "Anfitrión".

Cada jugador debe compartir su ID para que el anfitrión de la sala pueda enviar la invitación.

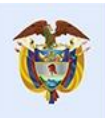

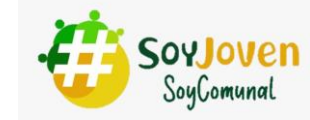

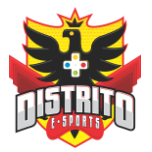

## • **Compartir ID y crear sala**

Para conocer tu ID, debes dirigirte a la pantalla principal y dar clic en la sección **Juega con amigos.**

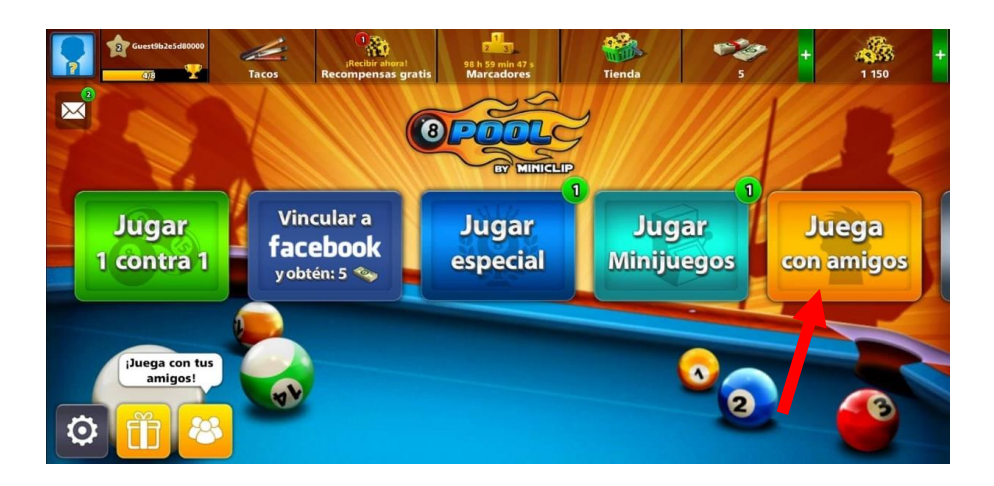

Allí deberás dar clic en **Add by Unique ID** 

El futuro

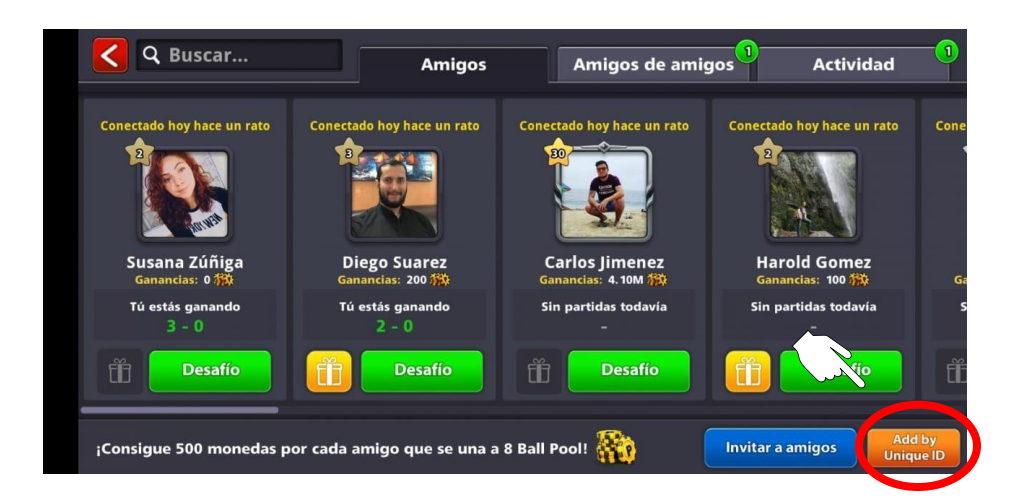

Allí encontrarás tu **ID** el cual tendrás que compartir a través del espacio destinado por la organización

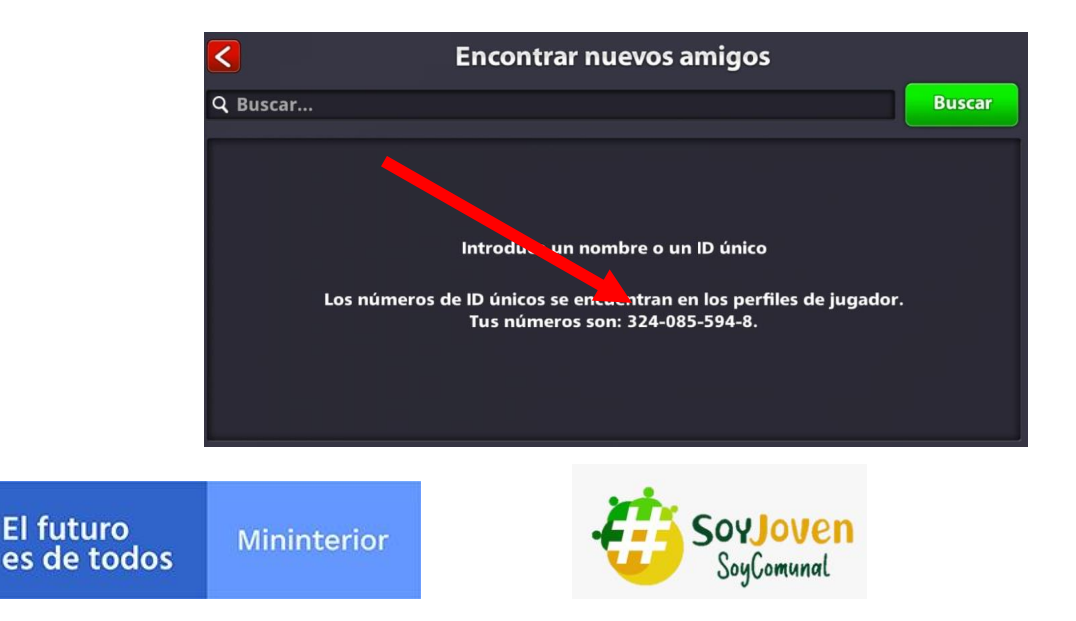

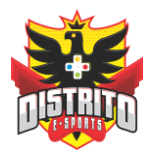

Aquí mismo podrás crear la partida con tu rival poniendo su ID en el espacio de **BUSCAR**

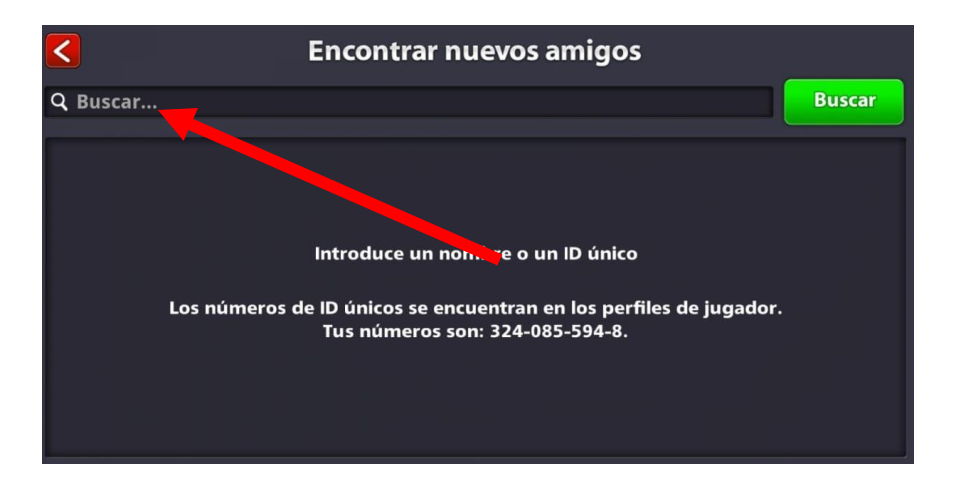

Una vez ingresado el ID de tu rival, el juego lo encontrara automáticamente, tendrás que pulsar en **Añadir Amigo** y luego en el mismo lugar pulsar **Desafío**

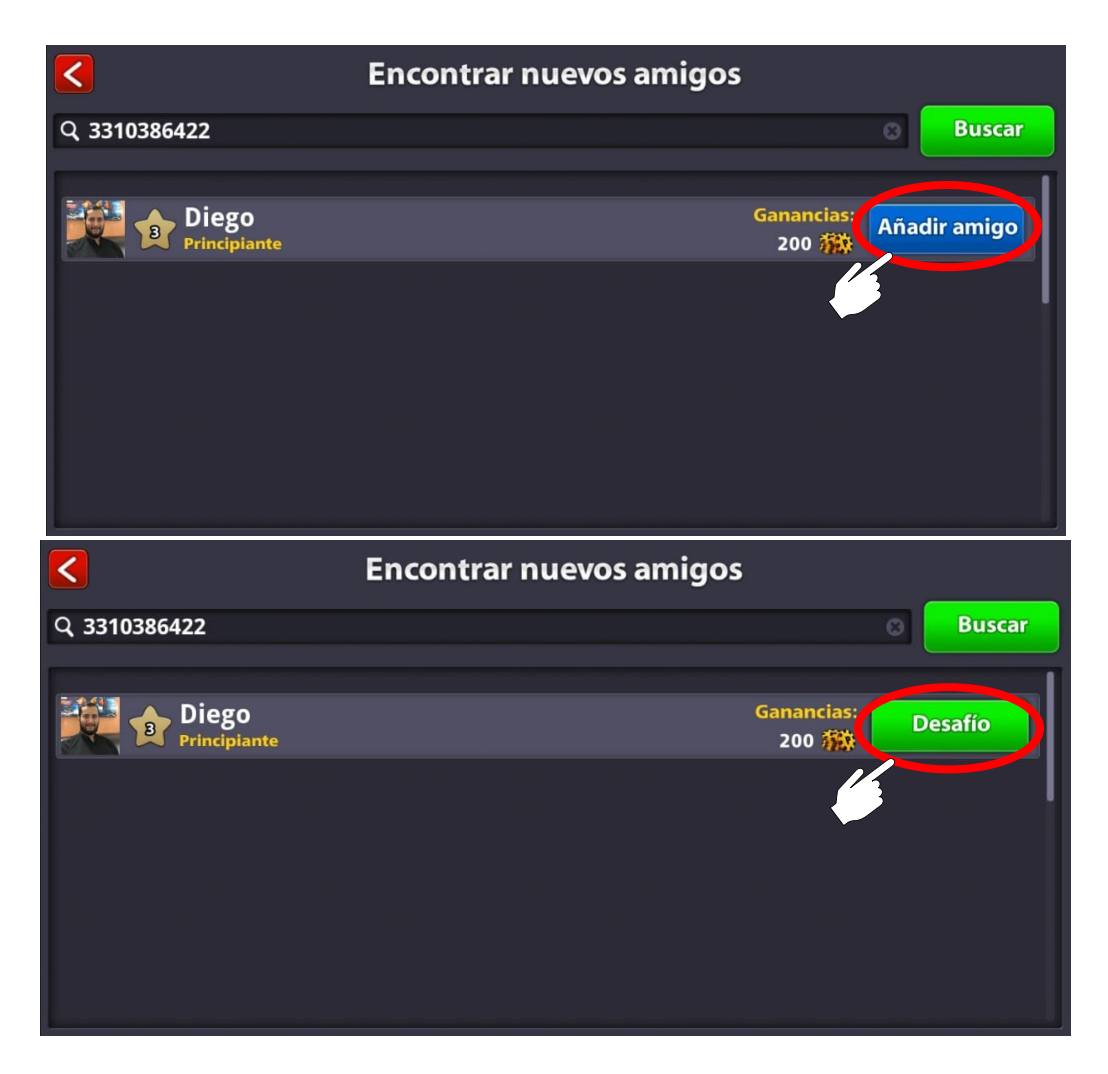

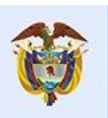

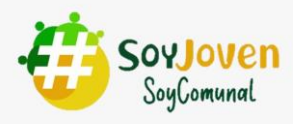

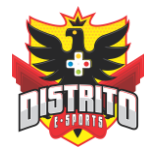

El anfitrión deberá **Elegir la ciudad** en donde se desarrollará la partida, allí deberán seleccionar **"DOWNTOWN LONDON PUB"** que se encuentra deslizando hacia la derecha, siendo esta la primera opción. (este punto es muy importante ya que en esta opción la apuesta es mínima para los participantes)

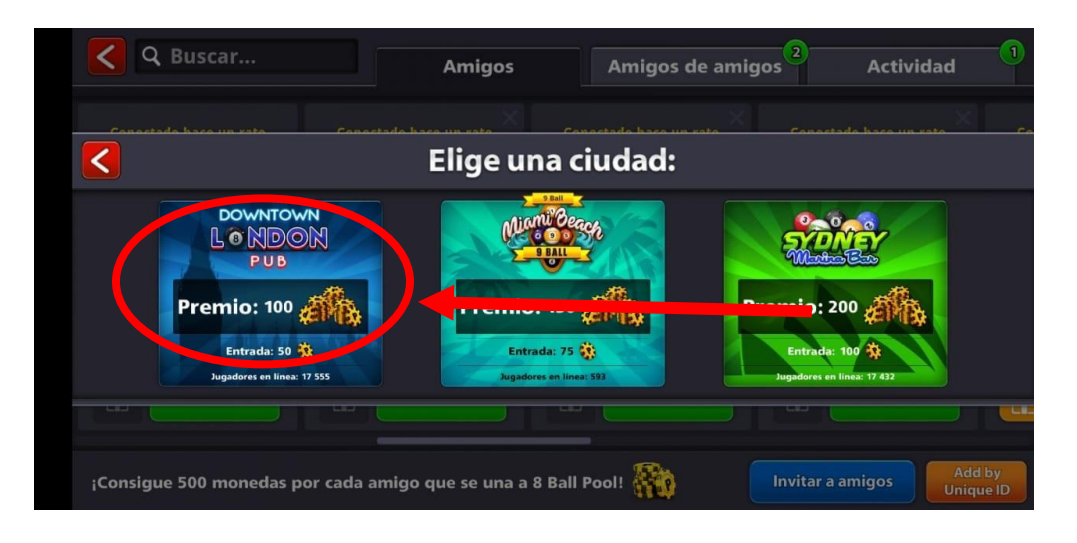

Una vez el anfitrión envié la invitación, a su rival le llegará una alerta en la que deberá pulsar **JUGAR AHORA** 

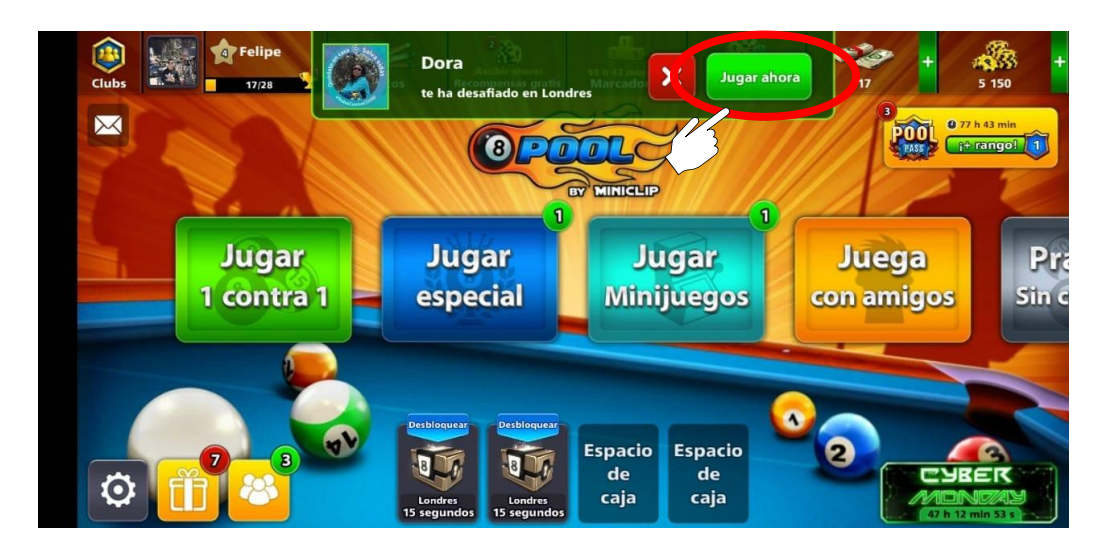

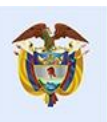

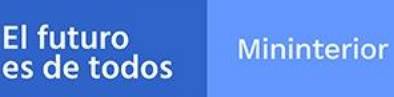

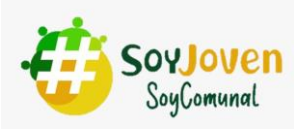

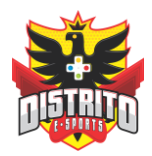

# **DURANTE LA COMPETENCIA**

Ya en este punto podrán **INICIAR** la partida, el juego automáticamente decidirá quien será el jugador que taque primero.

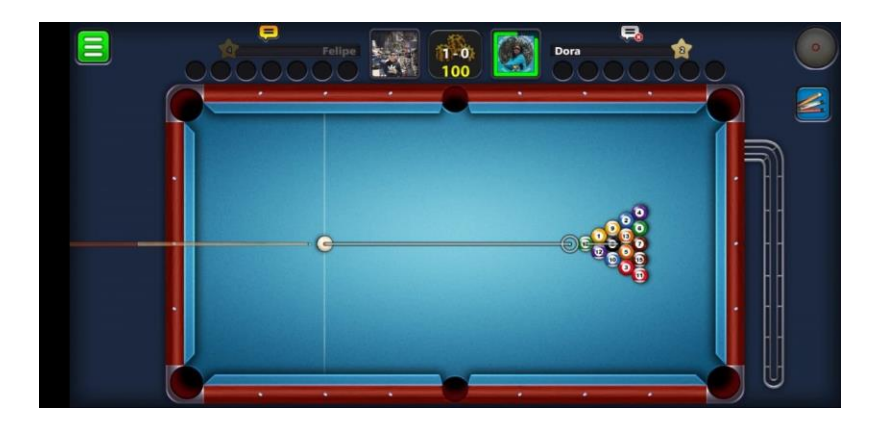

- El juzgamiento de la partida lo realizara la inteligencia artificial del juego por cuanto las decisiones de partida no serán apelables.
- Cada partida tendrá la duración que sea necesaria para determinar un ganador
- No se permite abandonar las partidas.

I

**Mininterior** 

• En caso de ocurrir una desconexión por fallas de la red o señal y en consecuencia uno de los jugadores quede fuera de la partida, este será declarado como perdedor de la misma.

# **Al finalizar la partida**

Una vez finalizada la partida ambos jugadores deberán enviar una **captura de pantalla "pantallazo"** del resultado final de la partida, por los medios que indique la organización.

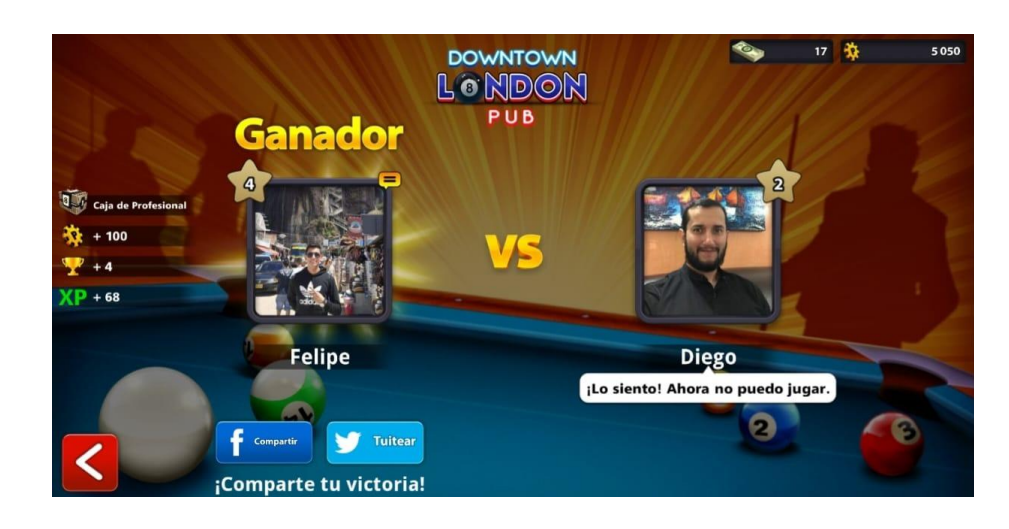

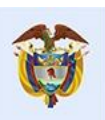

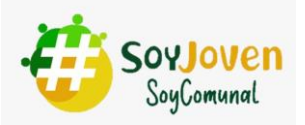

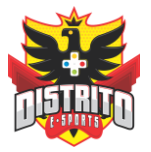